## **Как получить сертификат дополнительного образования**

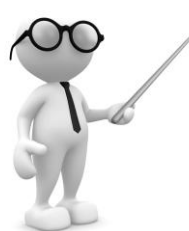

## **У Вас есть доступ в Интернет:**

1. Начиная с 17 мая 2019 года зайдите на портал [https://66.pfdo.ru](https://66.pfdo.ru/) в раздел «Получить сертификат в своем районе».

Заполните электронную заявку на получение сертификата.

**2.** Используете присланные по результатам заполнения электронной заявки номер сертификата и пароль для авторизации в системе [https://66.pfdo.ru](https://66.pfdo.ru/)

Выберите через личный кабинет кружки и секции в системе https://66.pfdo.ru.

Подайте электронные заявки.

**3.** Дождитесь подтверждения получения Вашей заявки от организации (перевода заявки в статус «подтвержденная» в Вашем личном кабинете). Ознакомьтесь с договором-офертой об обучении и распечатайте или подпишите заявление на зачисление на обучение по выбранному кружку, доступное в Вашем личном кабинете.

**4.** Распечатайте или перепишите заявление на получение сертификата, направленное Вам на электронную почту по результатам подачи электронной заявки (шаг 1).

**5.** Отнесите лично (или передайте вместе с ребенком) заявления, распечатанные на шагах 3 и 4, и подтверждающие документы (перечень которых размещен на портале системе [https://66.pfdo.ru](https://66.pfdo.ru/)), в организацию, кружок которой Вы выбрали для обучения.

Представитель организации проверит правильность заполнения заявления на получение сертификата, после окончательно активирует Ваш личный кабинет. Ребенок будет зачислен на выбранный кружок.

**6.** Теперь, когда сертификат Вашего ребенка подтвержден, Вы сможете выбирать и записываться на образовательные программы за счет сертификата без необходимости его повторного получения. Просто повторяйте шаги 2 и 3.

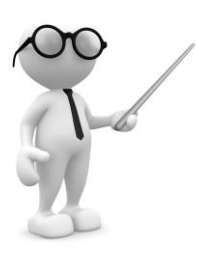

## **Вы предпочитаете обратиться за сертификатом лично:**

**1.** Начиная с 17 мая 2019 года обратитесь с документами\* на ребенка в одну из организаций, уполномоченных на прием заявлений на получение сертификата, перечень которых указан на обороте.

Совместно со специалистом организации заполните заявление и подпишите его.

**2.** Запишите и сохраните предоставленные Вам специалистом организации номер сертификата. Рекомендуем сохранить и пароль, с его помощью Вы сможете использовать личный кабинет в системе [https://66.pfdo.ru](https://66.pfdo.ru/) для выбора и записи на кружки и секции, а также для получения прочих возможностей сертификата

**3.** Обратитесь в интересующую Вас образовательную организацию для записи на программу дополнительного образования.

Вместе со специалистом организации выберите интересующий кружок или секцию, ознакомьтесь с образовательной программой, условиями обучения и подпишите заявление о зачисление на обучение

## **\* Для оформления заявления на получения сертификата Вам понадобятся:**

- 1) документ, удостоверяющий Вашу личность;
- 2) документ, удостоверяющий личность ребенка;
- 3) документ, содержащий сведения о регистрации ребенка по месту жительства или по месту пребывания;
- 4) документы, подтверждающие право ребенка на получение сертификата дополнительного образования соответствующей группы.

\*\* **После получения номера сертификата** Вы можете в любой момент начать использовать навигатор [https://66.pfdo.ru](https://66.pfdo.ru/), чтобы направлять электронные заявки на обучение.